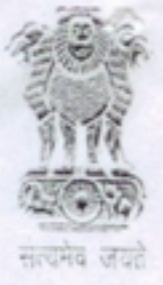

# DIRECTOR GENERAL OF INCOME TAX (LOGISTICS)

## **Central Board of Direct Taxes** Department of Revenue, Ministry of Finance Government of India

A.R.A. Centre, Ground Floor, E-2. Jhandewalan Extension, New Delhi-110055 Tel.: 011-23537002 Fax: 011-23593267 E-mail: dgit.log@gmail.com

K.C. JAIN, I.R.S.

D.O. DG(Logistics)/48/3/2015/ASK/DOMS  $/6$  2

Dated:- 22 April, 2015

Dear

# Subject:- Effective monitoring and disposal of grievances.

You may be aware that all dak including grievances are being received through Sevottam software in Income tax offices across the country, wherever this software has been made available by the Directorate of Systems. In all buildings of the Income tax Department where Aayakar Sewa Kendras have been setup, the Sevottam software has been mandatorily made available.

Timely disposal of grievances has been a subject of continuous emphasis and the  $\overline{2}$ . disposal of grievances is now being monitored at the highest level in the Income tax Department. The pendency and disposal of grievances can be monitored through the Sevottam software at your end too and I am enclosing a series of screen shots to elucidate the procedure of carrying out this task. You may appreciate that regular monitoring of the disposal of grievances at your end will ensure that the process of grievance redressal in your region is always prompt and is scaled up to the desired level.

I am also enclosing a chart containing aging analysis of grievances pending and 3. resolved upto 31-03-2015. This data has been provided by the Directorate of Systems. It is very much possible that in many cases the disposals are not entered into the system by the concerned offices. I would therefore request you to kindly issue necessary directions to all the offices in your jurisdiction that resolution entries in respect of all grievances received through Sevottam should be mandatorily entered in the system once the grievances have been disposed off.

With

Yours

 $Z_{M2}$ 

(K. C. Jain)

Pr. CCIT (by name)

## Encl: As above.

## **Screen Shot of Desktop through which Internet Explorer has to be accessed.**

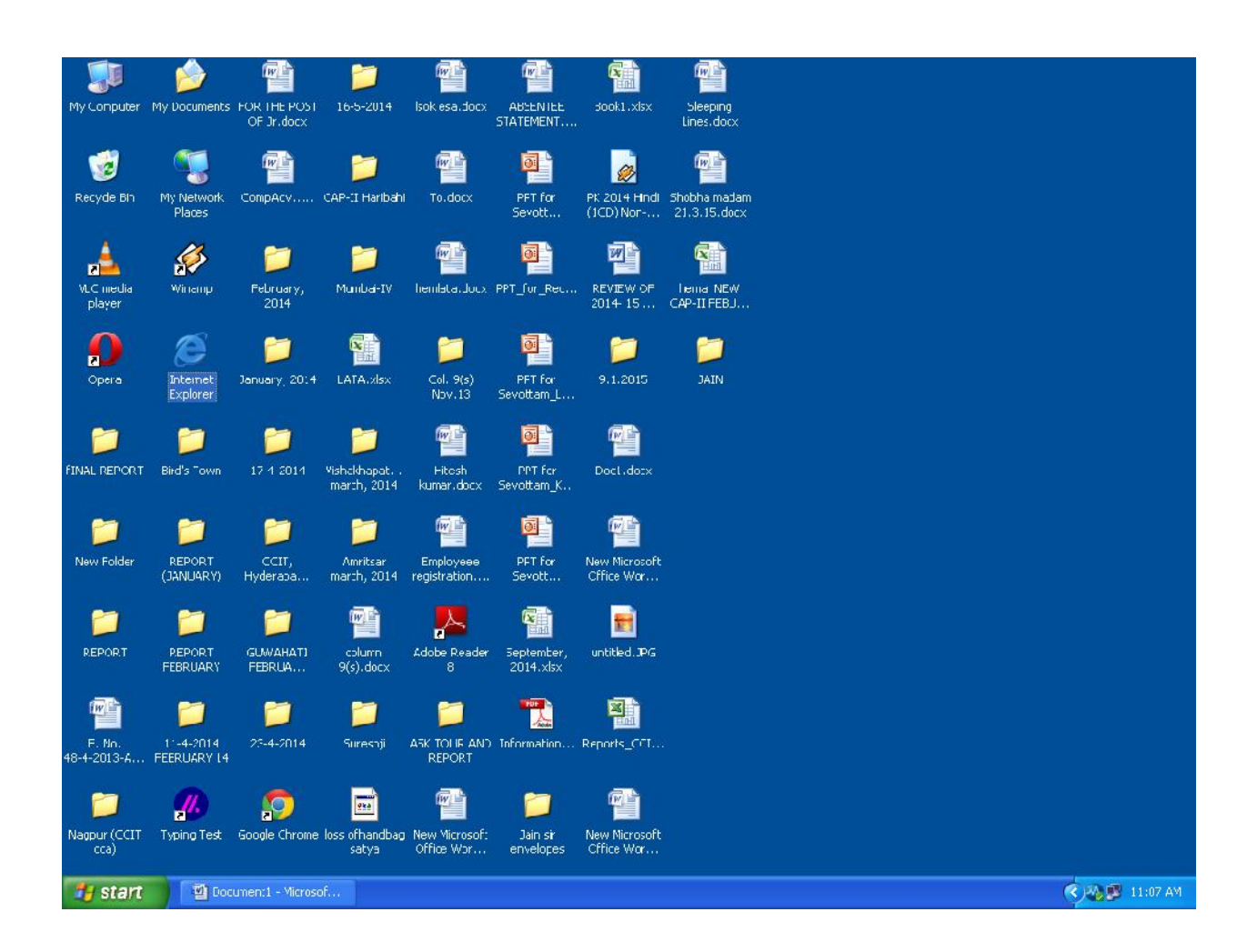

#### **Screen Shot of Sevottam link in Internet Explorer .**

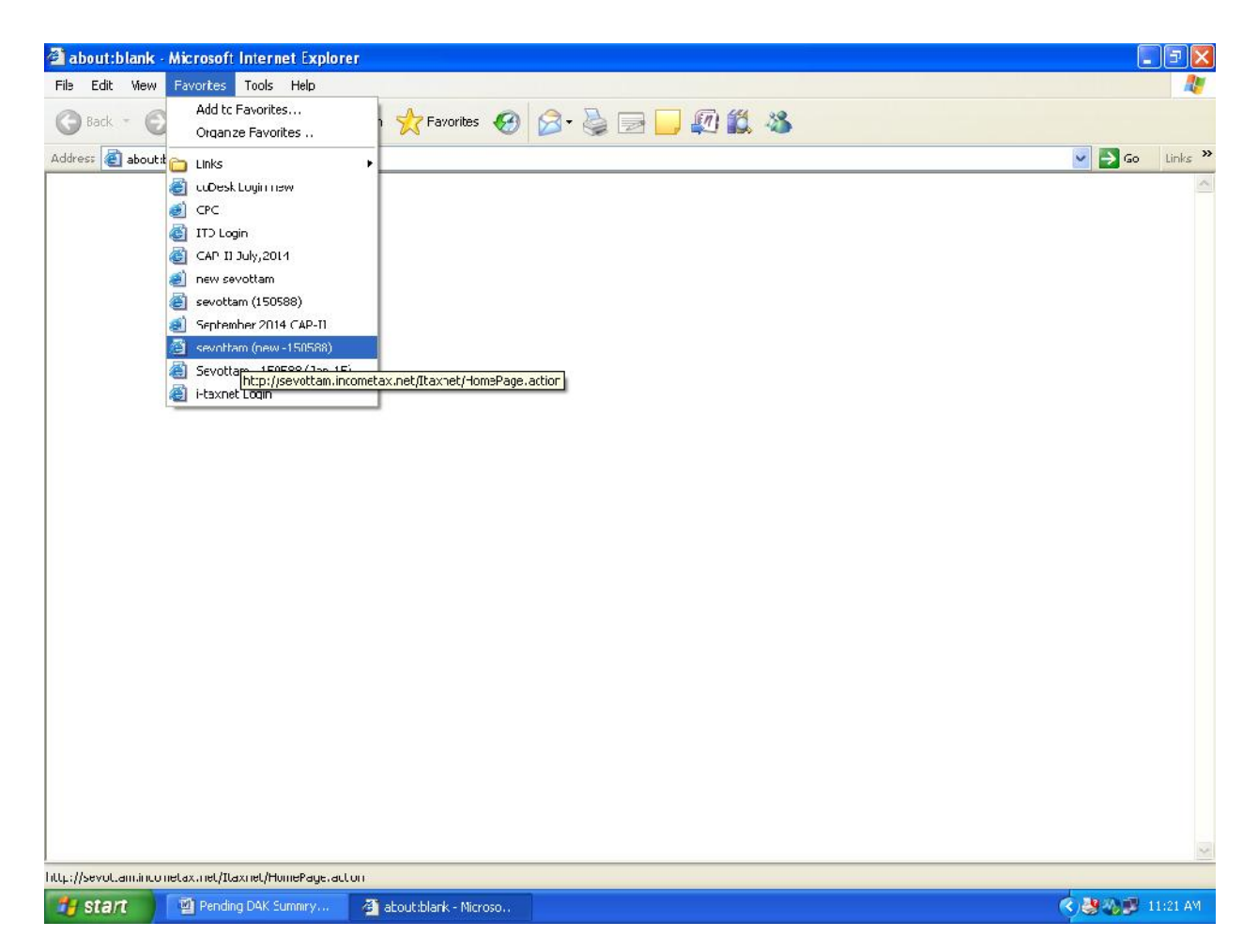

Alternatively Sevottam can be opened in Internet Explorer by typing the following address in the address bar.

http://sevottam.incometax.net/Sevottam/ShowLoginAction.action

# **Screen Shot of Sevottam Login page**

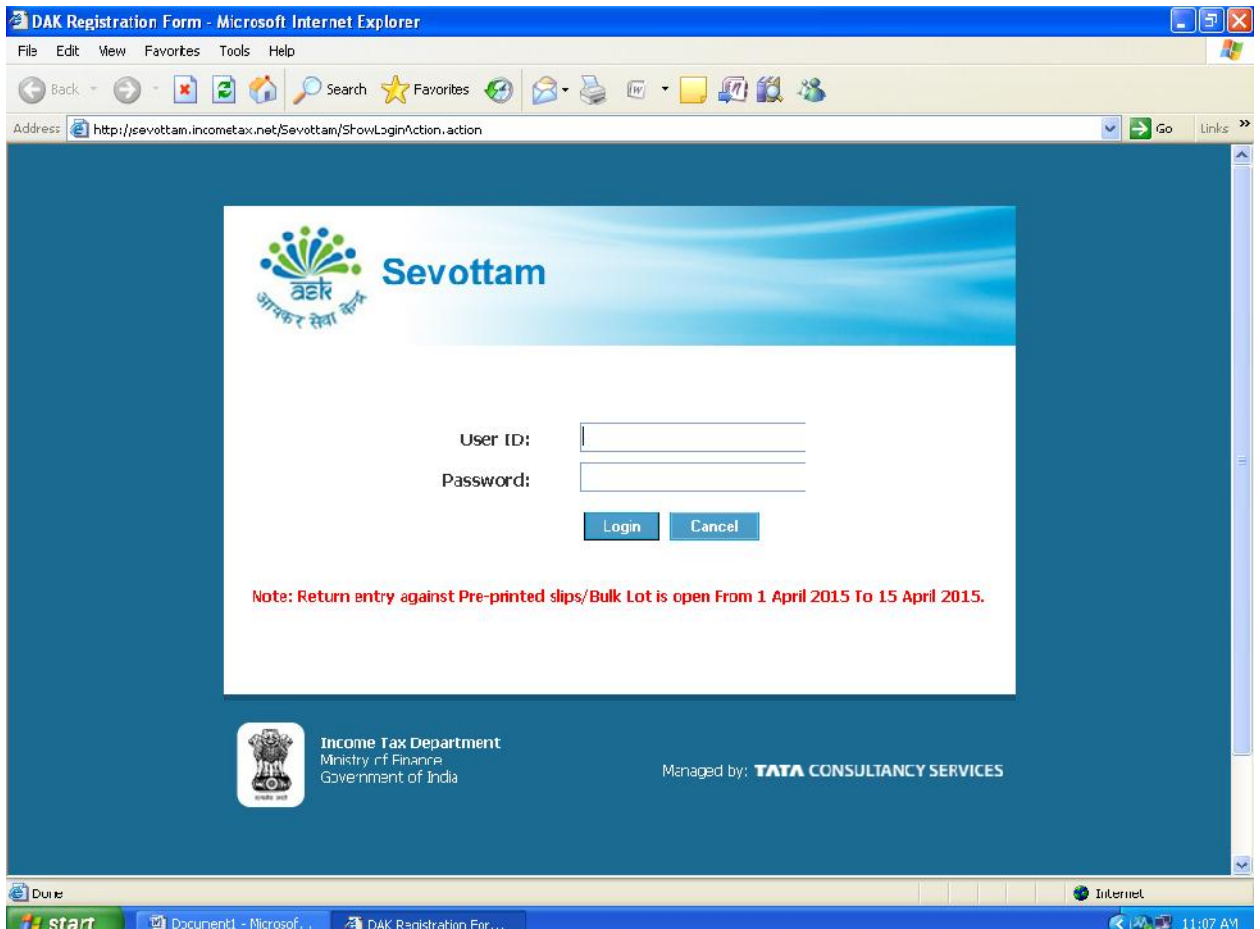

#### **Screen Shot of Sevottam Login page (enter User ID and Password)**

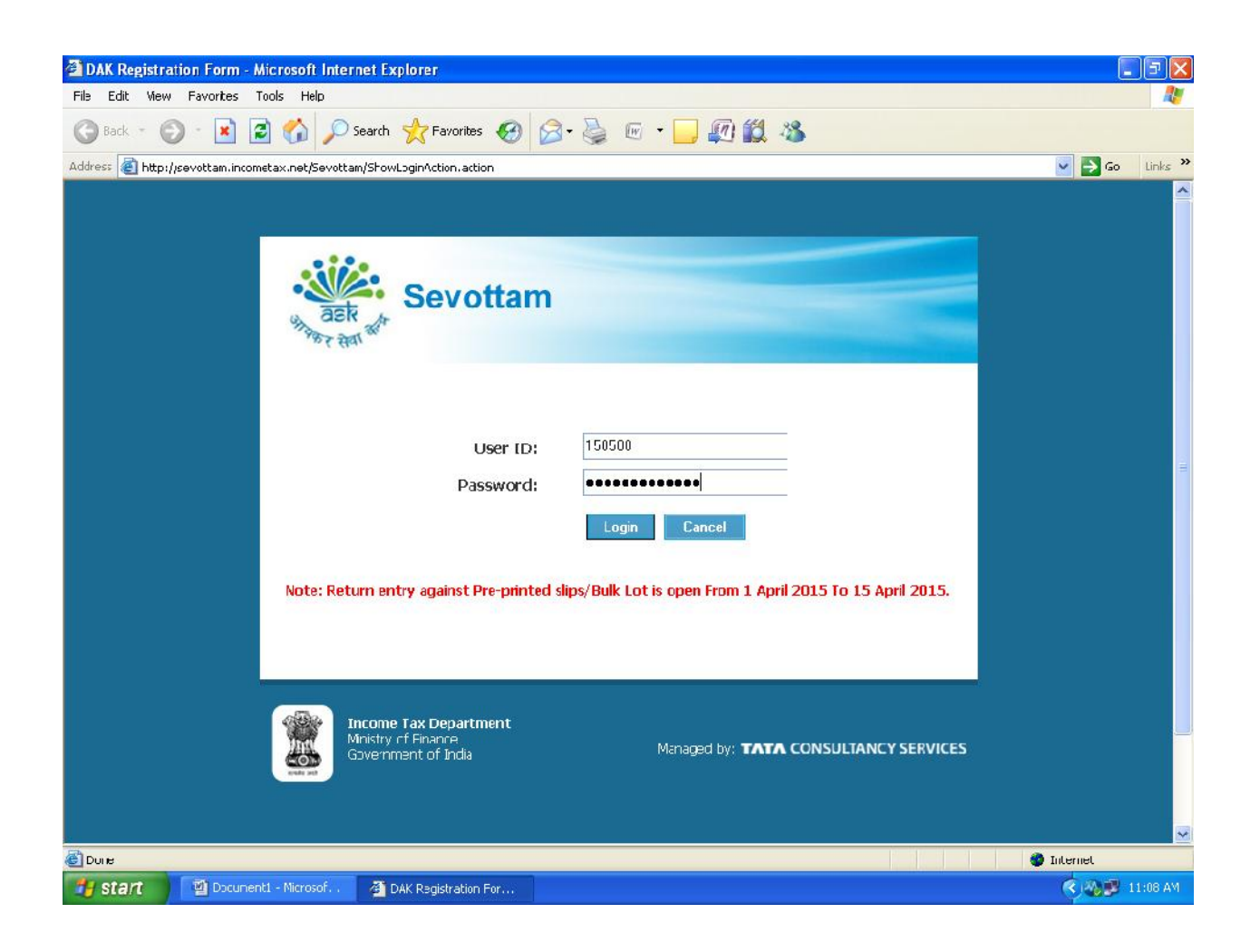

## **Screen Shot of Sevottam Login page (This is how page looks once User ID and Password is entered)**

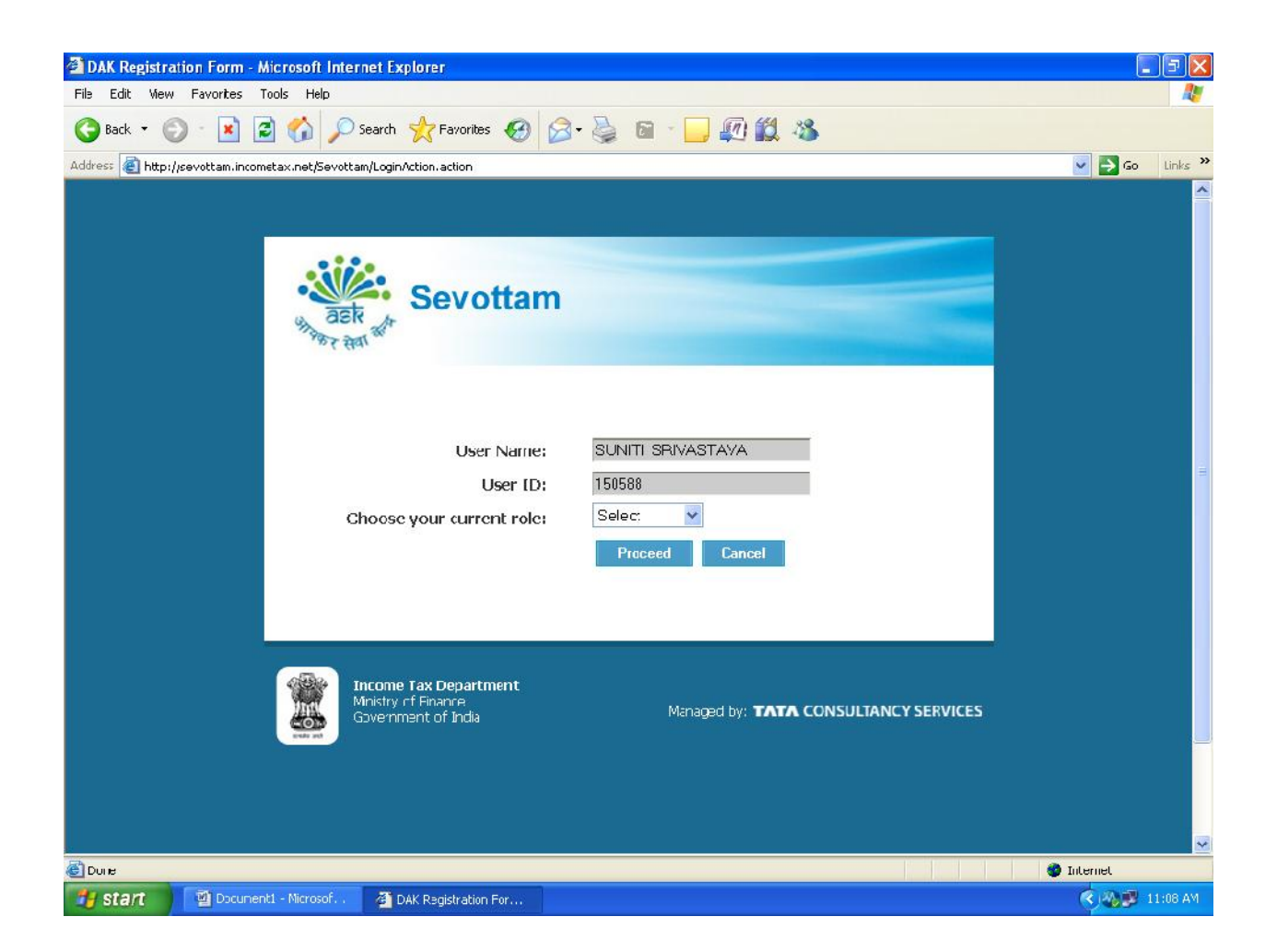

#### **Screen Shot of Sevottam Home page**

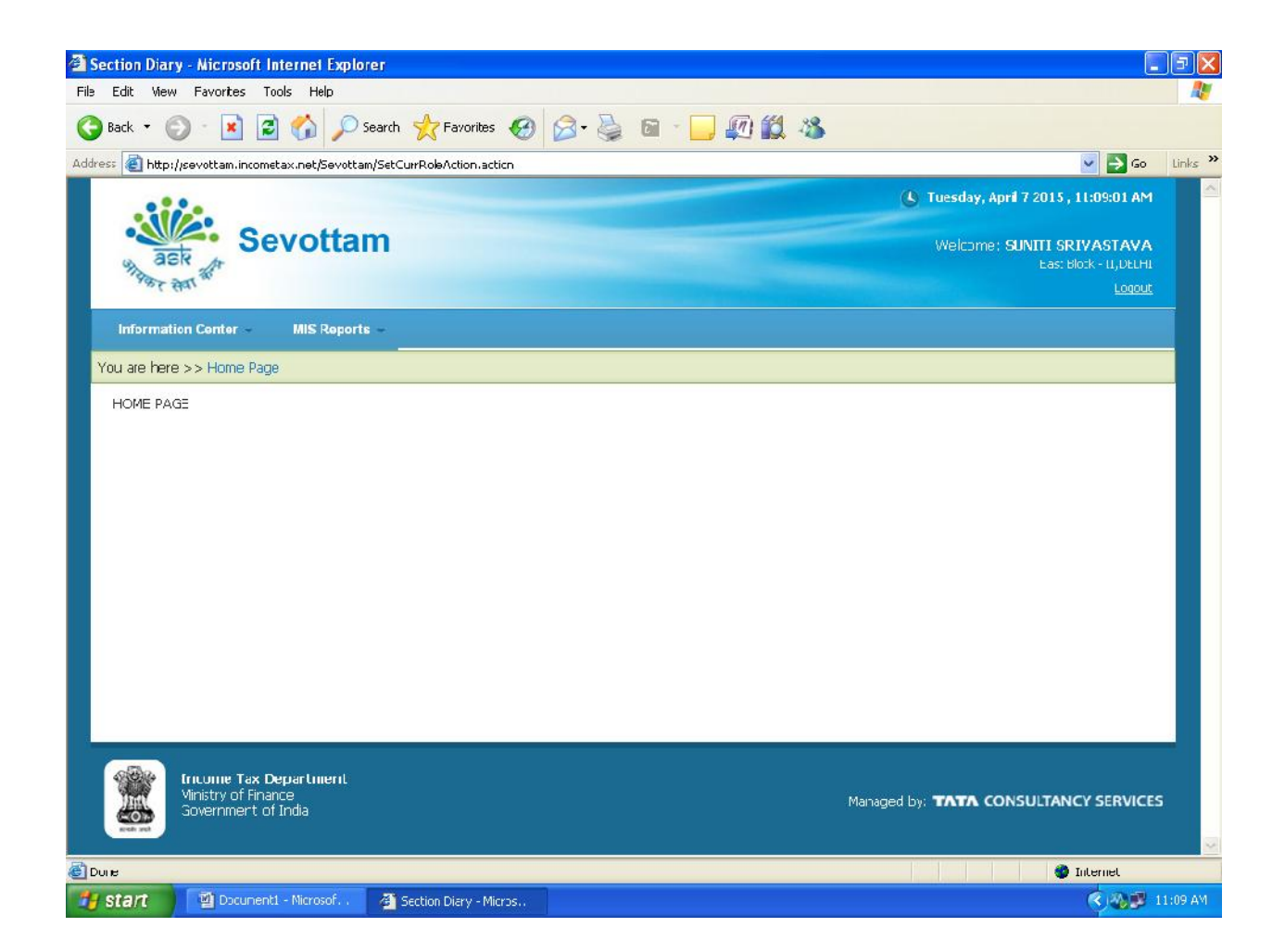

## **Screen Shot of Pathway to generate Sevottam MIS Reports**

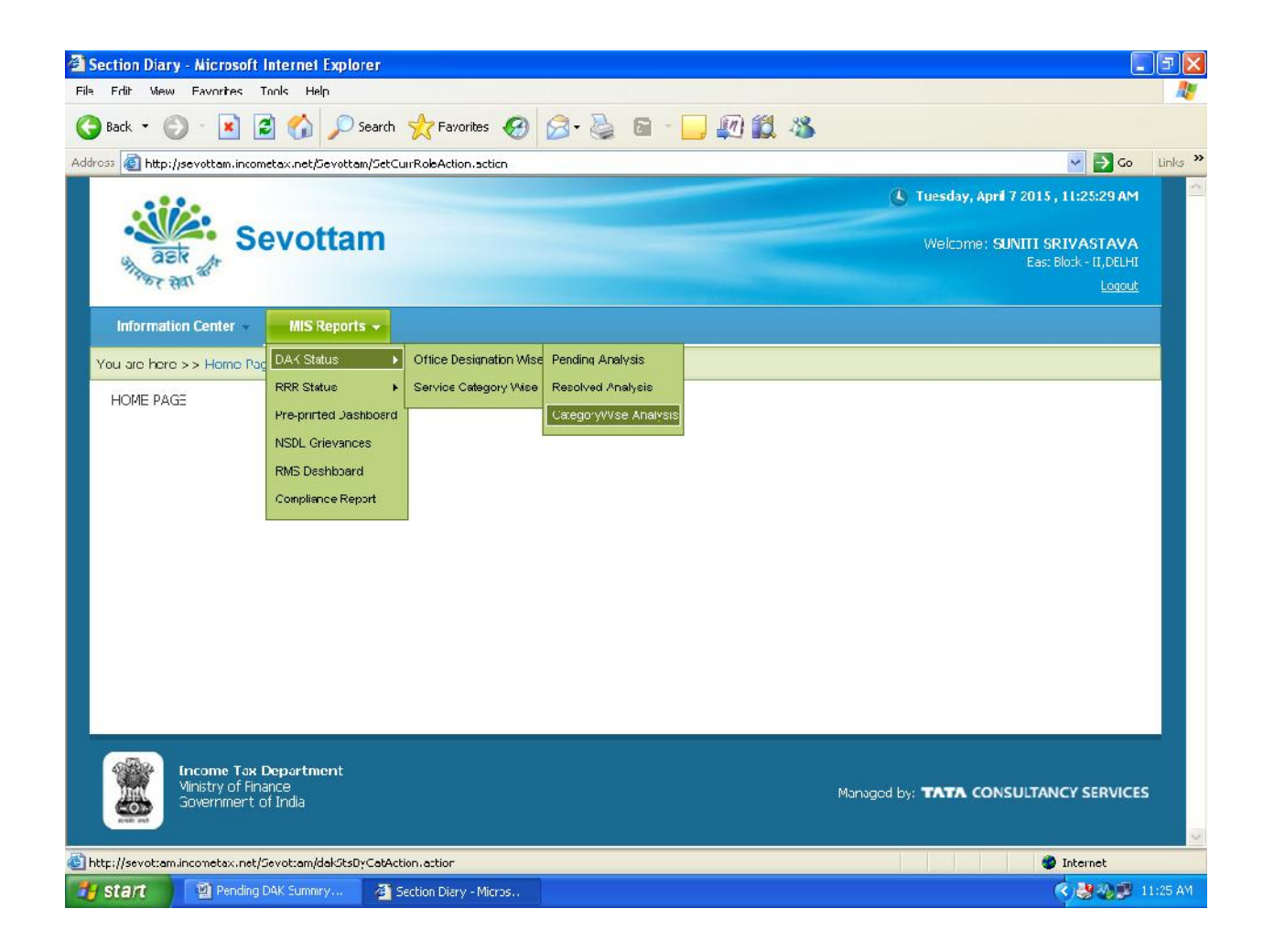

## **Screen Shot of Sevottam report (Member Wise)**

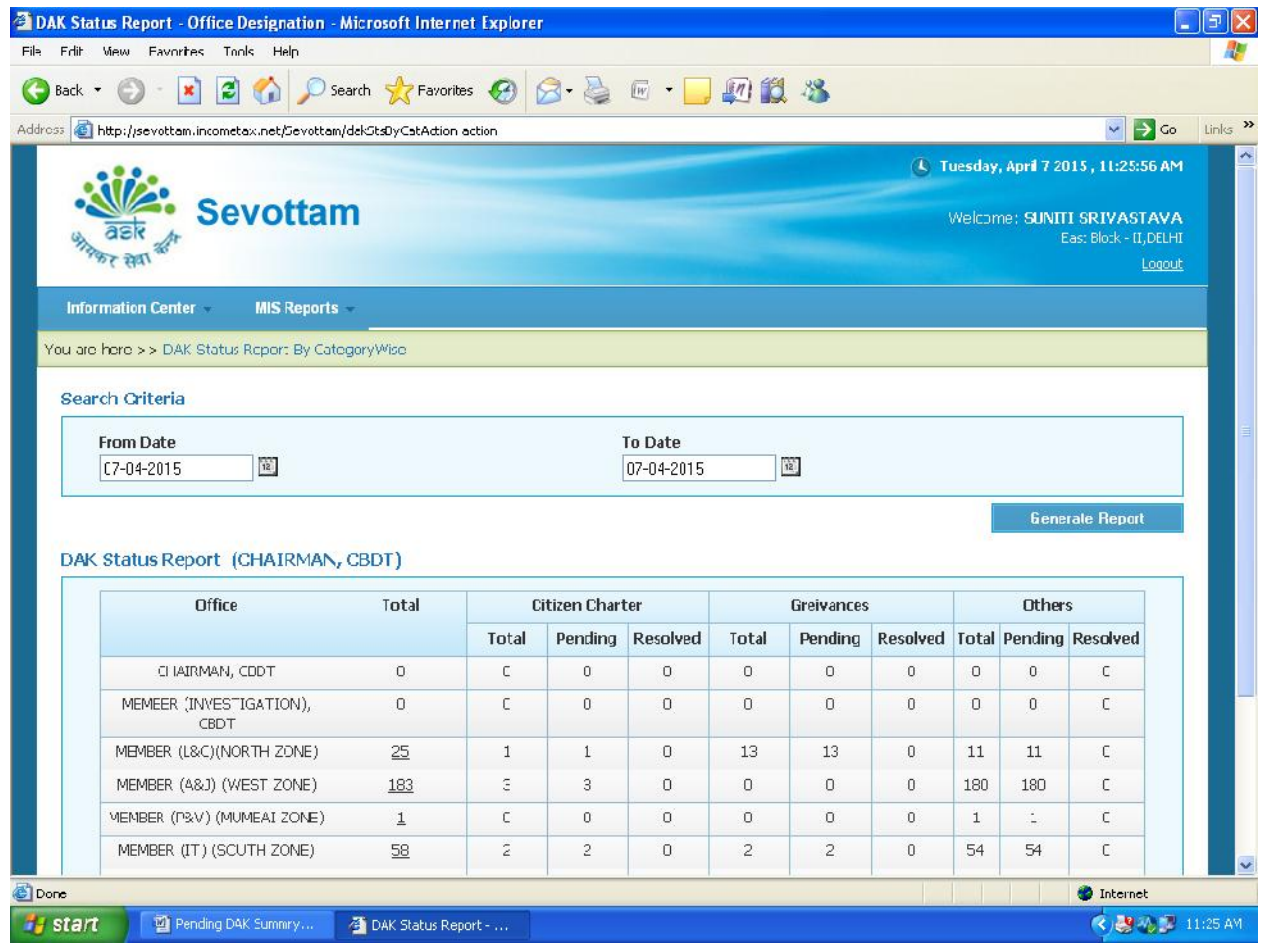

The concerned Member has to be clicked to go to the respective Pr. CCIT.

# **Screen Shot of Sevottam report (Pr. CCIT Wise)**

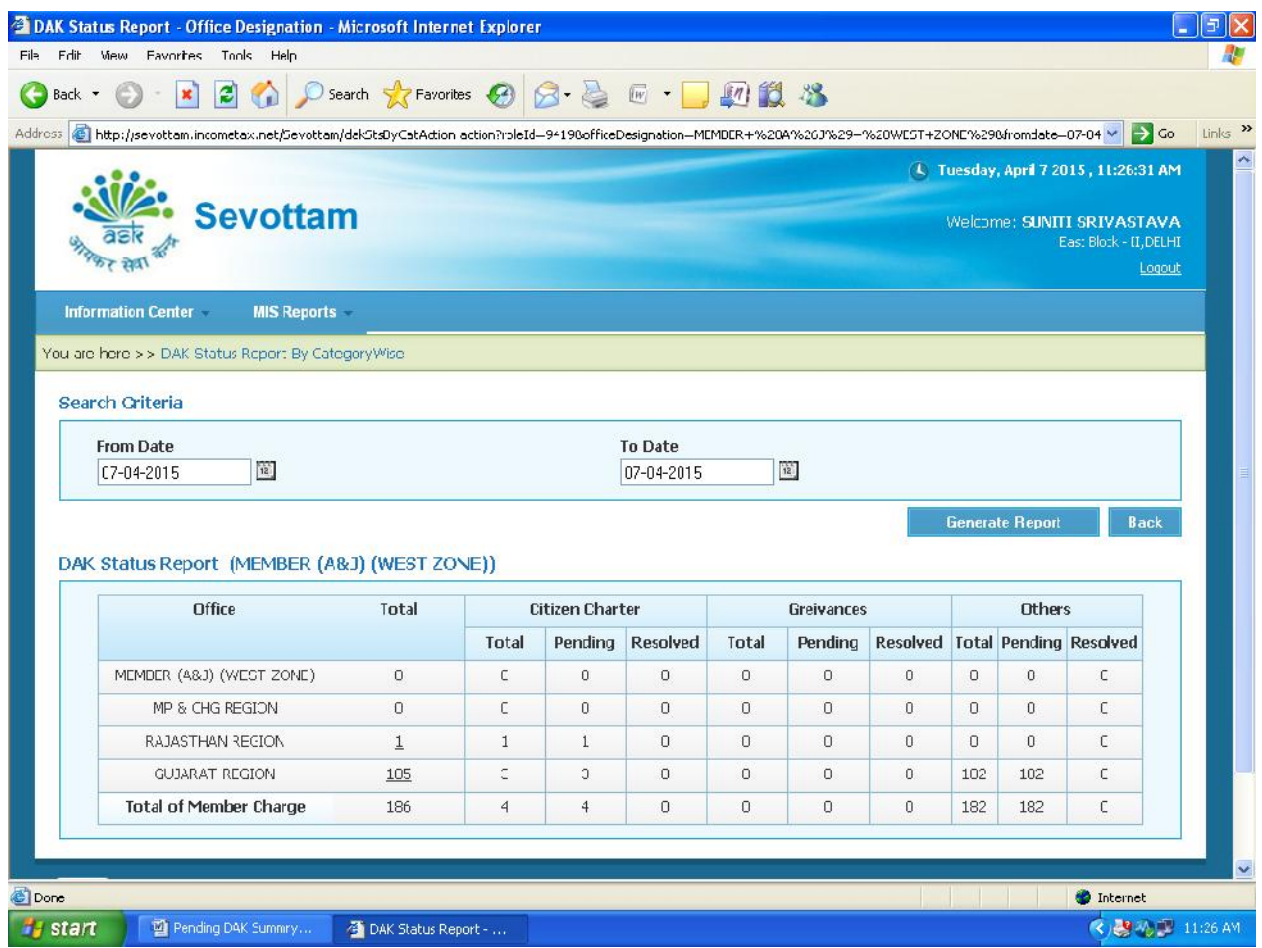

# **Screen Shot of Sevottam report (Pr. CCIT)**

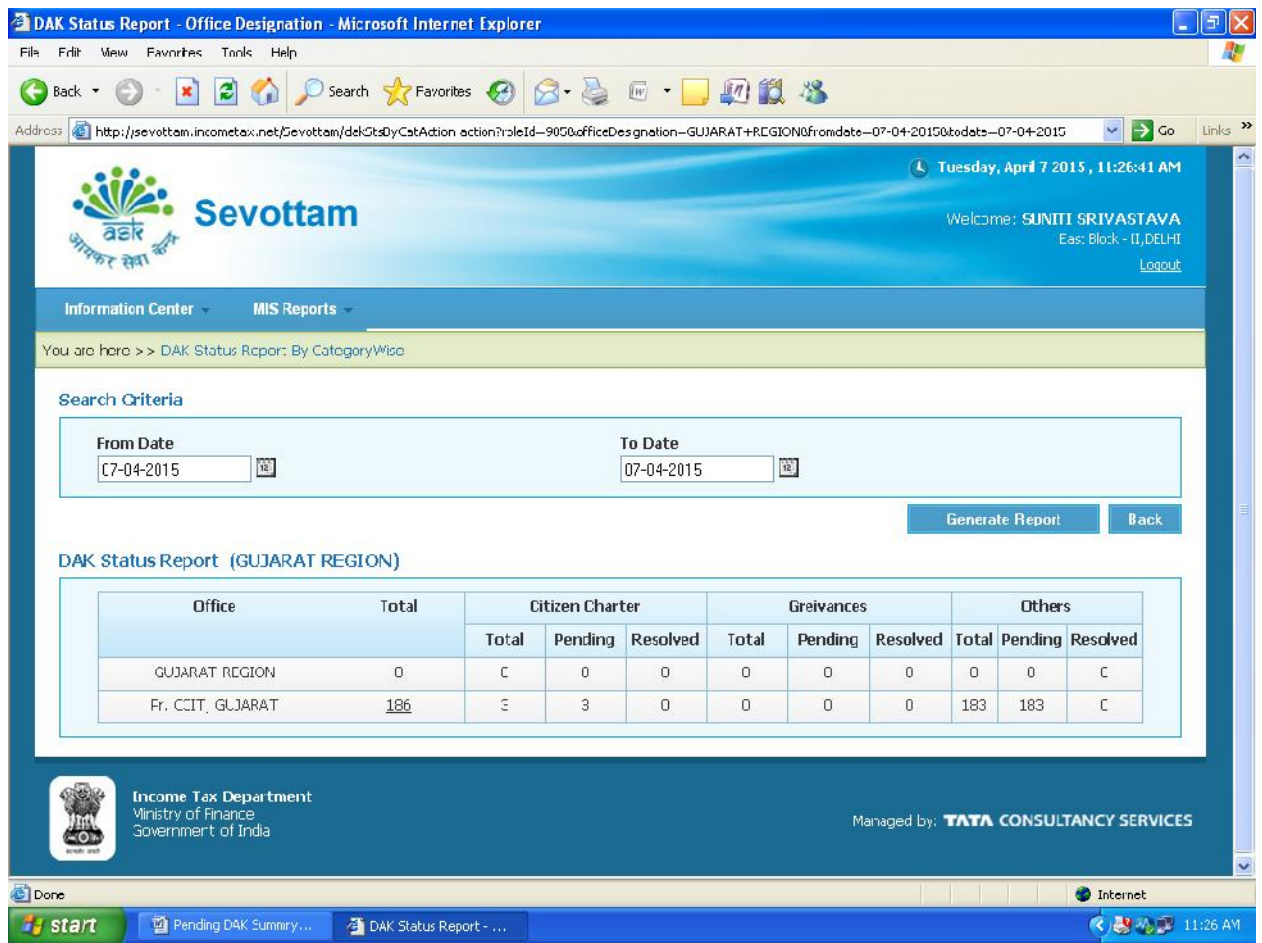

The concerned Pr. CCIT has to be clicked to go to the respective CCIT.

# **Screen Shot of Sevottam report (CCIT)**

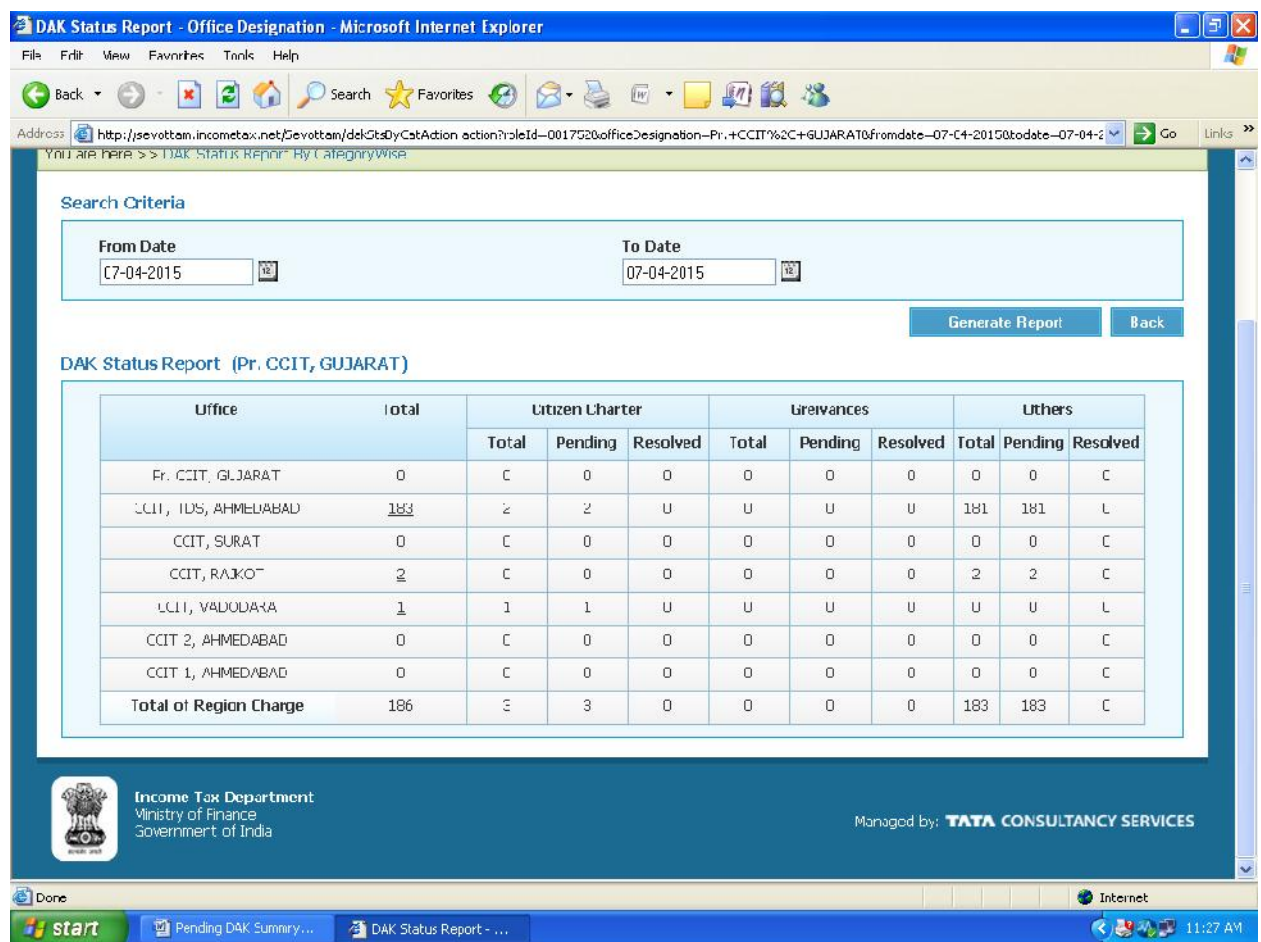

# Grievance - Pendency aging analysis upto 31-03-2015

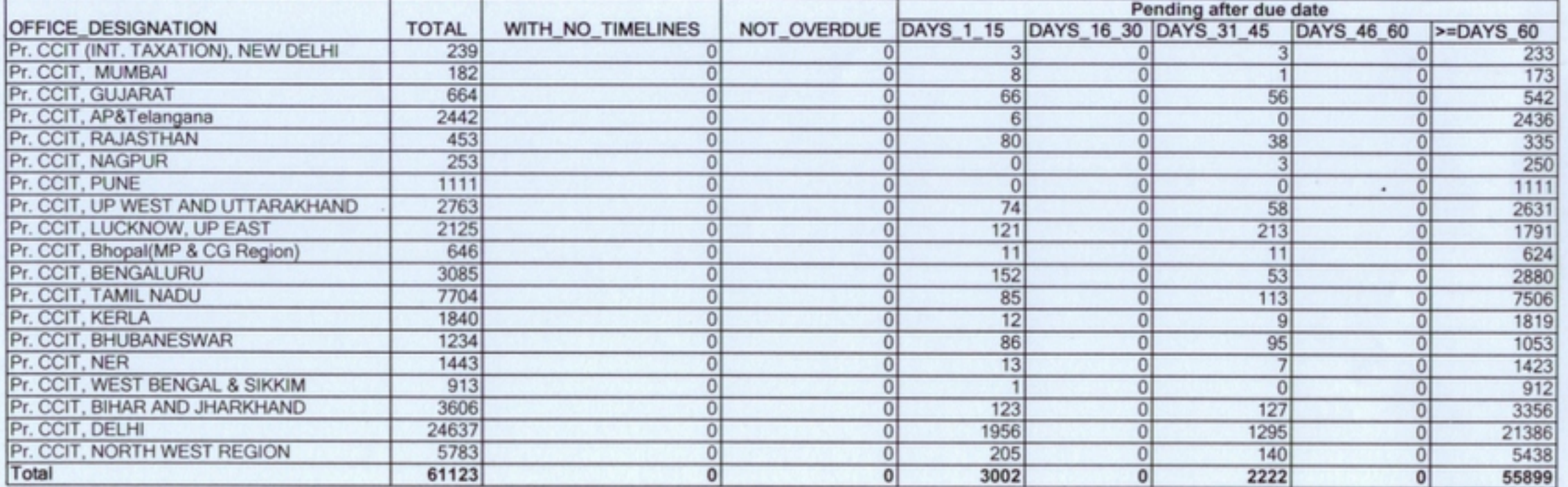

 $\epsilon$ 

#### Grievance - Resolution aging analysis upto 31-03-2015

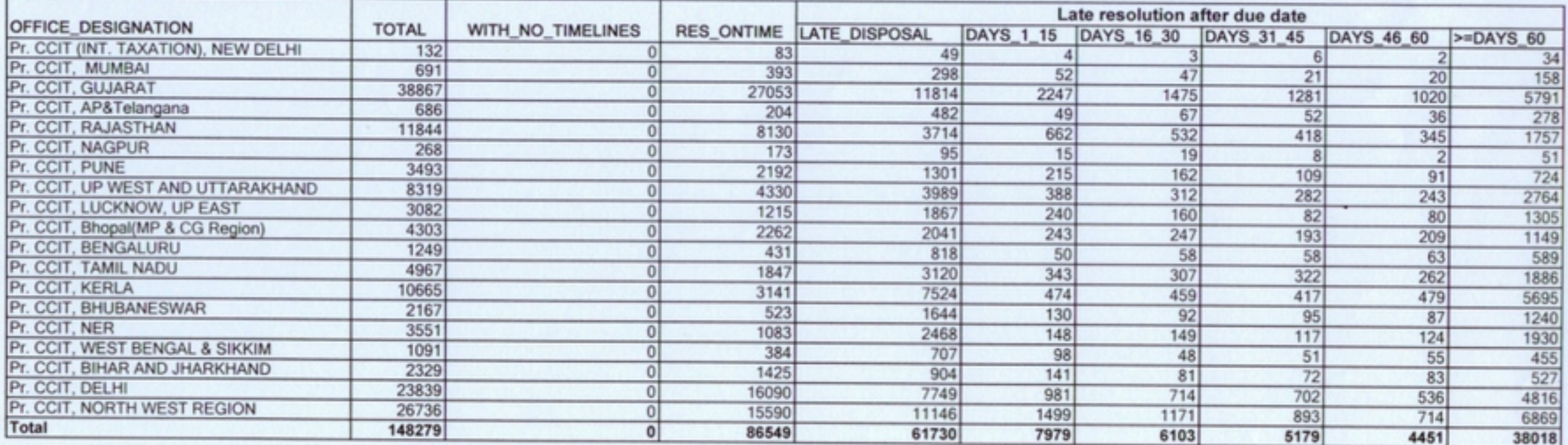